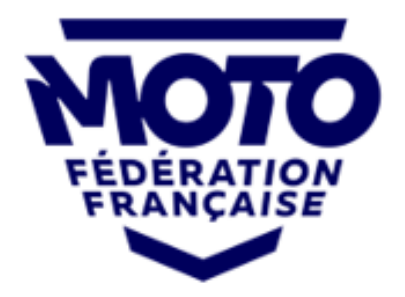

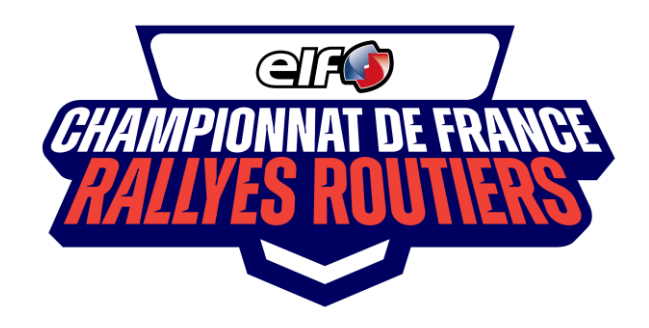

# COMMENT S'INSCRIRE AU CHAMPIONNAT DE FRANCE DES RAITYES ROUTIERS SUR FFM.ENGAGE-SPORTS.COM

Si vous ne disposez pas de compte d'inscription, commencez par vous en créer un. Avec votre N° de licence FFM, il se remplira en grande partie depuis l'intranet fédéral.

Allez voir le statut de votre licence (Mon espace > Mes licences). Si vous la voyez Active/Synchronisée, tout est OK.

Renseignez votre permis de conduire (Mon espace > Paramètres du compte > CASM et permis).

Mettez à jour les renseignements de vos "véhicules" (Mon espace > Données d'inscription > Mes véhicules) :

Complétez tous les champs dans "informations sur le véhicule" (sauf numéro de cadre) puis en bas de cette page, tous les champs dans "Assurance et immatriculation"

Ces données sont obligatoires pour les courses se déroulant sur des voies publiques.

Une fois votre compte complété (ce n'est à faire qu'une seule fois pour toutes les épreuves), il ne vous reste plus qu'à vous inscrire.

### **Inscription Pilote Solo**

Championnats de France > Prochaines compétitions > Rallye Routier... Choisissez votre course (Jour ou Jour+Nuit) Sélectionnez un type d'inscription > Solo Sélectionnez votre moto enregistrée Sélectionnez votre licence (si vous n'en avez pas encore, vous devez indiquer le type de celle que vous allez prendre) Sélectionnez votre catégorie Solo Cliquez sur Suivant et laissez-vous guider par le processus

### **Inscription Duo - Side-Car**

Enregistrez votre équipe Duo ou votre équipage de side-car : Mon espace > Equipes > + Ajouter une équipe

**Nota Bene** : Chaque participant de votre équipe doit avoir son compte d'inscription renseigné.

Le pilote de l'équipe ou de l'équipage de side-car se place en position 1 dans « Ordre de passage ». Son passager est en position 2.

Les licences enregistrées dans chaque compte apparaissent automatiquement pour chaque personne de l'équipe.

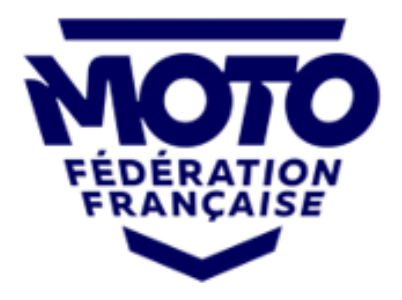

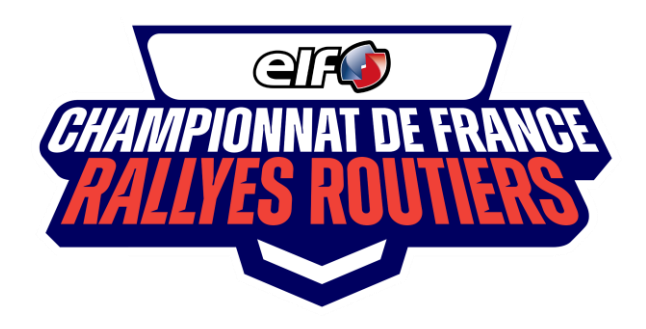

## **Pour inscrire votre équipe :**

Bouton « Inscrire cette équipe » > Championnats de France > Rallye Routier... Choisissez votre course (Jour ou Jour+Nuit) Sélectionnez un type d'inscription > Equipe  $(2)$ Sélectionnez votre équipe si vous en avez plusieurs d'enregistrées Sélectionnez votre catégorie Duo Cliquez sur Suivant et laissez-vous guider par le processus

Excellent rallye à toutes et à tous !